Since 2007, Making IT Experts & Products

### **Course: Adobe After Effects**

Duration: 40 Hrs (Changeable) | Fees: Individual / Batch

Since 2007, Nestsoft TechnoMaster has been providing training, internships, and services in IT technologies, both online and offline, with the expertise of **over 250 industry experts**. We have delivered internships, training, and seminars to more than 50,000 students, resulting in numerous success stories. **We offer 100% placement support through JobsNEAR.in**

#### **Our Courses/Internship** *1000+ Success Stories*

- Python/Django Fullstack
- Artificial Intelligence
- Machine Learning
- Data Science
- $\cdot$  Software Testing (All)
- Wordpress, Woocommerce
- Digital Marketing, SEO
- Php/MySQL, Laravel
- Flutter, Android, IOS
- Asp.net MVC
- Web Design, Javascript
- Angular JS, React JS
- CCNA, MCSA, CCNP
- AWS, GCP, Azure
- Odoo, SalesForce, Sap
- Microsoft Excel
- Ethical Hacking

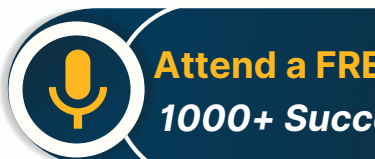

**Attend a FREE Trial Class**

**NETTOFT** 

### Syllabus on the Next Page ..

Our Head Office: Nestsoft TechnoMaster, Infopark, Cochin - 42, Kerala, India

 $\frac{1}{2}$  +91 9895490866  $\frac{1}{2}$  +91 8301010866

vioin@nestsoft.com (@) www.nestsoft.com

Our Placement Website: **JobsNEAR.in**

Since 2007, Making IT Experts & Products

#### **MODULE 1: Fundamentals of Motion Graphics**

- ❋ RGB Color Model
- ❋ Frame Size
- ❋ Resolution
- ❋ Pixel Aspect Ratio
- \* Alpha Channels
- **Frame Rate**
- **Time Code**
- ❋ Interpreting Footage

#### **MODULE 2: Getting to Know the Workflow**

- ❋ How After Effects Works
- ❋ Overview of panels
- ❋ Creating a project and importing footage
- ❋ Creating a composition and arranging layers
- ❋ Adding effects and modifying layer properties
- \* Animating the composition
- **\*** Previewing your work
- ❋ Optimizing performance in After Effects
- ❋ Customizing workspaces
- ❋ Controlling the brightness of the user interface
- $*$  **Finding resources for using After Effects**

MODULE 3:Creating a Basic Animation Using Effects and Presets

❋ Importing footage using Adobe Bridge

Our Head Office: Nestsoft TechnoMaster, Infopark, Cochin - 42, Kerala, India

 $\frac{1}{2}$  +91 9895490866  $\frac{1}{2}$  +91 8301010866

vioin@nestsoft.com (@) www.nestsoft.com

NETTOF

Our Placement Website: **JobsNEAR.in**

Since 2007, Making IT Experts & Products

- ❋ Importing video clips
- ❋ Importing stills
- ❋ Importing a sequence of stills (interpreting)
- ❋ Importing multilayered photoshop and illustrator files
- ❋ Creating a new composition
- ❋ Applying effects to a layer
- ❋ Changing parameters globally
- ❋ Creating keyframes
- ❋ Keyframe interpolation: auto, continuous, and Bezier interpolation
- $*$  Temporal and spatial Interpolation
- ❋ Roving in time for spatial properties
- ❋ Creating and applying an animation preset
- ❋ Previewing your work

#### **MODULE 4:Working With Masks**

- ❋ About masks
- ❋ Creating a mask with the Pen tool
- ❋ Editing a mask
- ❋ Feathering the edges of a mask
- $*$  Replacing the content of the mask
- $*$  Mask interpolation
- $*$  Using masks from Illustrator and Photoshop
- $∗$  Masks for spatial keyframes

Our Head Office: Nestsoft TechnoMaster, Infopark, Cochin - 42, Kerala, India

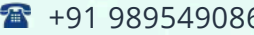

66 **18** +91 8301010866

vioin@nestsoft.com (@) www.nestsoft.com

NESTSOF

Since 2007, Making IT Experts & Products

#### **MODULE 5:Animating Text**

- ❋ About text layers
- ❋ Creating and formatting point text vs paragraph text
- $*$  Using a text animation preset
- ❋ Text on a path
- ❋ Animating imported Photoshop text
- ❋ Animating text using a path animation preset
- **\*** Using a text animators
- ❋ Adding properties
- \* Adding a range selector
- ❋ Using a text animator group

#### **MODULE 6: Working with Shape Layers**

- ❋ Adding a shape layer
- ❋ Creating custom shapes
- Creating stars
- ❋ Default properties of shape layers
- ❋ Add properties
- ❋ Creating Groups
- ❋ Stack your shapes & properties
- ❋ Using Brainstorm to experiment

#### **MODULE 7: Other Effects**

❋ Time remapping

Our Head Office: Nestsoft TechnoMaster, Infopark, Cochin - 42, Kerala, India

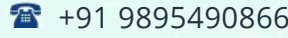

 $\bullet$  +91 8301010866

vioin@nestsoft.com (@) www.nestsoft.com

NESTSOF

Since 2007, Making IT Experts & Products

- ❋ Motion sketch
- \* The smoother
- **\*** The wiggler
- ❋ Auto orient
- ❋ Splitting a layer
- ❋ Adjustment layers
- \* The effects and presets panel

#### **MODULE 8: Distorting Objects with the Puppet Tools**

- ❋ About the Puppet tools
- ❋ Adding Deform pins
- ❋ Defining areas of overlap
- ❋ Stiffening an area
- ❋ Animating pin positions
- ❋ Recording animation

#### **MODULE 9: Rendering and Output**

- ❋ Creating templates for the Render Queue
- ❋ Exporting using the Render Queue
- $∗$  **Rendering movies with Adobe Media Encoder**

#### **MODULE 10: Transfer Controls**

- ❋ Understanding Layer Blending Modes and how to change those using
- ❋ shortcuts
- ❋ Using Track Mattes

Our Head Office: Nestsoft TechnoMaster, Infopark, Cochin - 42, Kerala, India

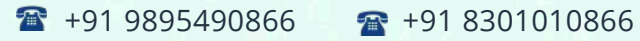

vioin@nestsoft.com (@) www.nestsoft.com

NESTSOF

Since 2007, Making IT Experts & Products

- ❋ Understanding precomposing and nesting
- ❋ Stencil and Silhouette
- \* Preserve Transparency

(Click on Course for more details)

#### **Course: Adobe After Effects**

**Duration: 40 Hrs (Changeable) | Fees: Individual / Batch**

### **[- Thank Y](https://www.technomaster.in/adobe-after-effects-training-in-kerala)ou -**

N.B:This syllabus is not final and can be customized as per requirements / updates.

Our Head Office: Nestsoft TechnoMaster, Infopark, Cochin - 42, Kerala, India

 $\bullet$  +91 9895490866  $\bullet$  +91 8301010866

vioin@nestsoft.com @ www.nestsoft.com

Our Placement Website: **JobsNEAR.in**